## **Utwórz baner**

- Baner ma wymiary 720 px na 80px.
- Tło banera powinno być wypełnione dowolnym odcieniem koloru niebieskiego, kolor czcionki czarny.
- Wypełnienie kształtów dowolny odcień koloru zielonego, krawędzie kształtów kolor czarny.
- Plik banera powinien być zapisany w formacie JPEG. Nazwij go baner.jpg.

## ---------------------------------------------------------------------------------------- **Utwórz stronę główną**

 Strona główna oraz podstrony mają układ zgodny z rysunkiem 1. Baner oraz menu są stałe dla wszystkich podstron witryny. Zmienia się tylko treść strony.

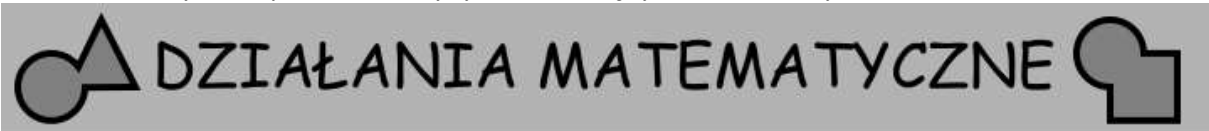

Menu - proste działania - potęgowanie

Treść strony

Rysunek 1. Struktura strony internetowej

- Rodzaj czcionki i rozmiar dobierz według uznania.
- Menu złożone jest z dwóch linków prowadzących do podstron: proste działania i potęgowanie.
- Baner stanowi link do strony głównej. Z każdej podstrony można przejść do strony głównej klikając baner.
- Strona główna nosi nazwę index.html.
- Treść strony głównej to (w wykropkowane miejsce wstaw swój numer) **Znajdujesz się na stronie o tematyce matematycznej. Mój numer w dzienniku to: .................................... Czcionka powinna być pochylona**.

----------------------------------------------------------------------------------------

## **Utwórz podstronę "Proste działania"**

- Działanie wszystkich przycisków zaimplementuj w języku JavaScript (rysunek 2).
- Po wciśnięciu dowolnego z przycisków, skrypt sprawdzi czy a. Jedno lub oba pola są puste, jeśli tak wyświetli tekst: Proszę uzupełnić obie liczby. b. po wciśnięciu przycisku DZIELENIE, druga liczba jest zero. Jeśli tak, wyświetli tekst Nie wolno dzielić przez zero.
- W innym przypadku skrypt wykona działania dodawania, odejmowania, mnożenia lub dzielenia liczb, w zależności od wybranego przycisku.
- Podstrona proste działania nosi nazwę **strona1.html.**
- Tytuł "PROSTE DZIAŁANIA" powinien być umieszczony w odpowiednim znaczniku sekcji jako nagłówek 1.

Treść strony przedstawiona jest na rysunku 2.

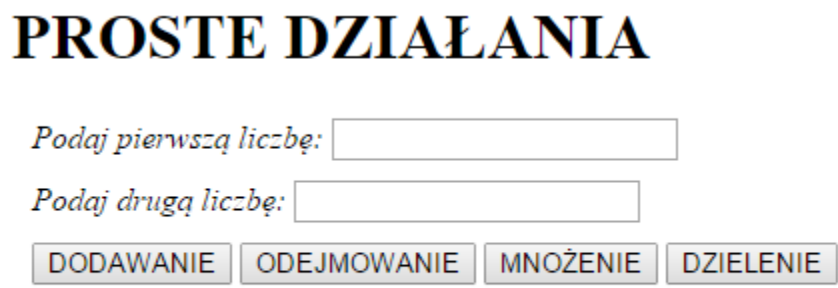

Rysunek 2. Podstrona proste działania

---------------------------------------------------------------------- **Utwórz podstronę "Potęgowanie"**

Działanie przycisku POTĘGOWANIE zaimplementuj w języku JavaScript (rysunek 3).

## **POTEGOWANIE**

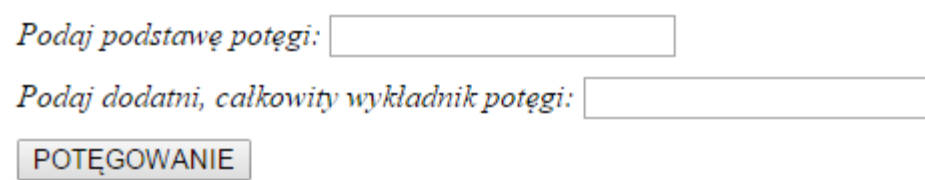

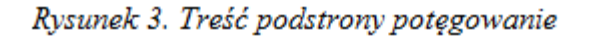

Po wybraniu przycisku POTĘGOWANIE, skrypt powinien sprawdzić czy

 a. podstawa i wykładnik zostały wprowadzone. Jeśli nie, wypisany jest tekst: Wpisz podstawę i wykładnik potęgi.

 b. wykładnik potęgi jest dodatni. Jeśli nie, wypisany jest tekst: Wykładnik potęgi musi być dodatni.

- Gdy dane są poprawne, skrypt obliczy potęgę dla dowolnych liczb naturalnych.
- Podstrona potęgowanie działania nosi nazwę **strona2.html**.
- Tytuł "POTĘGOWANIE" powinien być umieszczony w odpowiednim znaczniku sekcji nagłówkowej, oraz w treści strony jako nagłówek 1.
- Treść strony przedstawiona jest na rysunku 3. Pola danych umożliwiają wpisanie jedynie wartości liczbowych.